# **DES LOGICIELS GRATUITS OU PRESQUE... POUR L'ÉCOLE ET LE COLLÈGE**

Face à des produits coûteux, souvent inadaptés aux besoins des enseignants qui n'utilisent qu'une infime partie des fonctionnalités destinées à d'autres usages, ou face à des logiciels dits pédagogiques ou ludo-éducatifs et dont le rapport contenu/prix n'est pas toujours la qualité première, il existe le domaine du freeware et du shareware.

Il s'agit de programmes que l'on peut essayer librement, parfois gratuits ou pour lesquels l'auteur demande une contribution, en général modeste voire symbolique. Ils ont exigé de la part de leurs créateurs un temps énorme pour leur programmation. Si vous décidez de les utiliser, nous vous serions très reconnaissants de respecter la règle du jeu et de vous enregistrer. C'est une obligation morale qui de surcroît permet d'assurer la pérennité et le développement de produits de qualité accessibles à tous à peu de frais.

Le shareware implique également la participation des consommateurs à la création des logiciels. Vous pouvez faire part de vos critiques (il en sera tenu compte), donner des idées sur des améliorations à apporter, sur un module nouveau à créer... ou sur n'importe quel autre sujet. Toutes les remarques sont les bienvenues !

Aujourd'hui nous vous présentons un exerciseur, *Lectra*, un intégrateur avec 31 modules éducatifs, *Ulysse*, et un outil d'aide à la rédaction de récits de fiction : *Story Write.* Ces programmes sont disponibles dans la bourse des logiciels EPI.

## **1 - LECTRA**

## **Entraînement systématique à la lecture en lettres et langues**

### **1.1. PRÉSENTATION**

Ce remarquable logiciel°1 regroupe un ensemble d'exercices variés dont les objectifs ne sont pas d'apprendre à lire mais visent à améliorer un certain nombre de capacités fondamentales de l'activité de lecture : habileté perceptive, reconnaissance du vocabulaire, anticipation, mémorisation ou lecture sélective.

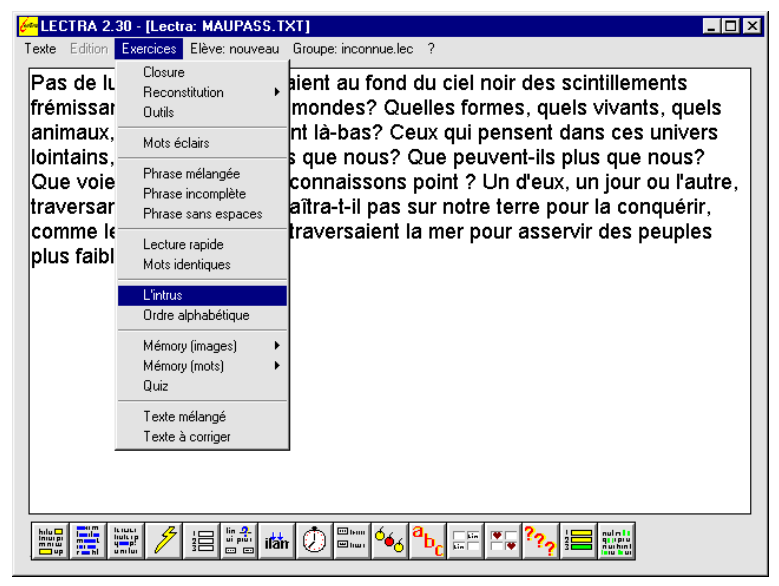

#### Figure 1

Les 16 types d'exercices proposés sont élaborés à partir d'un texte d'auteur, un texte du maître ou d'un élève (l'enseignant a le choix des textes utilisés, au format .TXT). Ils peuvent être saisis directement sous LECTRA, avec un éditeur ou chargés à partir du disque où ils auront été stockés préalablement.

-

<sup>1</sup> Disponible dans la Bourse des logiciels EPI sous la référence **9216-FR**.

Toutes les fonctions sont disponibles soit par les menus déroulants avec les choix d'options soit par la barre d'icônes située au bas de l'écran, mais sans le choix des options *(Figure 1)*.

### **1.2. L'ASSISTANT PÉDAGOGIQUE**

L'assistant est activé par défaut. Sa désactivation n'entraîne pas forcément une absence du tuteur : si dans un exercice la note est inférieure à 7/10 il se réactive automatiquement. Par exemple en cas d'erreur :

Exercice de *closure,* l'assistant propose dix mots, puis 5.

Exercice de *reconstitution,* l'assistant propose 10 mots, puis le joker.

Exercice *ordre alphabétique :* affichage en vert des mots précédant la proposition erronée.

Exercice *mots identiques :* un bon résultat fait passer au niveau supérieur et un mauvais au niveau inférieur, etc.

Les exercices où interviennent la vitesse de lecture et la compréhension bénéficient d'une assistance sous la forme de remarques ou de conseils dépendants du résultat obtenu à l'exercice qui vient juste d'être effectué.

Lorsqu'un élève démarre une session de travail, l'assistant affiche un message de bienvenue et une remarque en fonction du profil général de l'élève. Toutes ces remarques ou conseils se veulent encourageants : ils ne sont jamais contraignants et l'élève n'est pas obligé de faire l'exercice proposé. L'assistant propose simplement un exercice pour équilibrer les fréquences d'utilisation des différents entraînements.

L'assistant peut être désactivé, en particulier c'est préférable sur les machines lentes (386 par exemple).

### **1.3. LES EXERCICES PROPOSÉS**

CLOSURE *(Figure 2)*. Objectif : comprendre le texte, émettre des hypothèses sur les mots absents, inspiré du test de closure. Texte avec des mots manquants. La couleur verte signale une réponse exacte, jaune exacte aux 2/3 et rouge refusée.

Pas de lune. Les étoiles avaient au fond du ciel noir scintillements frémissants. Qui habite ces mondes? Quelles , quels vivants, quels ? Ceux qui pensent dans ces univers animaux, quelles plantes sont lointains. savent-ils plus que nous? Que peuvent- plus que nous? ne connaissons point ? Un d' eux, un Que voient-ils que ou l' autre, traversant l'espace, n' -t-il pas sur notre terre pour conquérir, comme les Normands jadis traversaient la mer pour asservir des peuples plus faibles?  $36s$ [mot suivant] Fin 1 réponse(s) exacte(s)

Figure 2

RECONSTITUTION. Un texte est proposé à la lecture. Un clic sur le bouton « Commencer » fait disparaître tous les mots à l'exception des mots courts et des mots outils, la ponctuation est conservée. Le temps de lecture du texte intégral est cependant limitée pour éviter une mise en mémoire systématique et pour encourager une prise d'indices graphiques et sémantiques. Cet exercice peut se faire à deux élèves : dans ce cas les résultats ne sont pas enregistrés.

OUTILS. Un texte est proposé à la lecture. L'utilisateur a le choix des mots outils qui seront supprimés. Le logiciel ne contient pas une liste exhaustive des termes à supprimer : des adjectifs (et non tous les adjectifs), des pronoms, des adverbes seront supprimés. Il est possible de proposer des exercices à « trous » personnalisés.

MOTS ÉCLAIRS *(Figure 3)*. Objectif : mémoriser des formes sans possibilité de déchiffrage, passage de la lecture orale à la lecture visuelle. Des mots sont affichés à l'écran au-dessus d'une petite fenêtre contenant des étoiles. Un clic sur le bouton de la fenêtre ou un appui sur la barre d'espace du clavier font flasher un mot à l'emplacement des étoiles. La durée du flash est fonction du choix « lièvre » ou « tortue ». Si le mot est reconnu, le temps d'affichage est diminué sinon il est augmenté. Le score est pondéré par le nombre de coups.

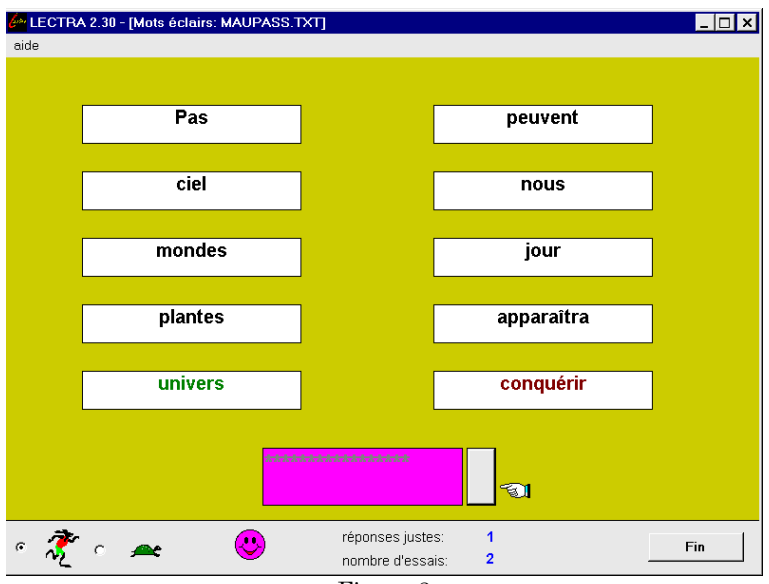

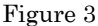

PHRASES MÉLANGÉES *(Figure 4)*. Objectif : travail de la mémoire et de la compréhension, anticipation du sens global. Une phrase du texte est tirée au hasard, ses mots sont mélangés et leur liste affichée à l'écran. Il s'agit de faire glisser les mots avec la souris, mais en les remettant en ordre. Chaque mot glissé sur une étiquette vide augmente le nombre de coups. Si le mot est glissé à la bonne place, il y reste, sinon il revient dans la liste des mots non rangés. Le score est pondéré par le nombre de tentatives.

PHRASE INCOMPLÈTE. Objectif : travail de la mémoire et de la compréhension, anticipation du sens global. Une phrase du texte est tirée au hasard et un de ses mots effacé. Une série de mots est proposée sous le texte : il faut cliquer sur la bonne réponse. Chaque clic sur une étiquette augmente le nombre de coups. Si le mot correct est choisi, il se met dans la phrase incomplète.

PHRASE SANS ESPACES. Objectif : reconnaissance de formes lexicales, discrimination visuelle. Une phrase du texte est tirée au hasard et il faut, en cliquant avec la souris, rétablir les espaces séparant les mots.

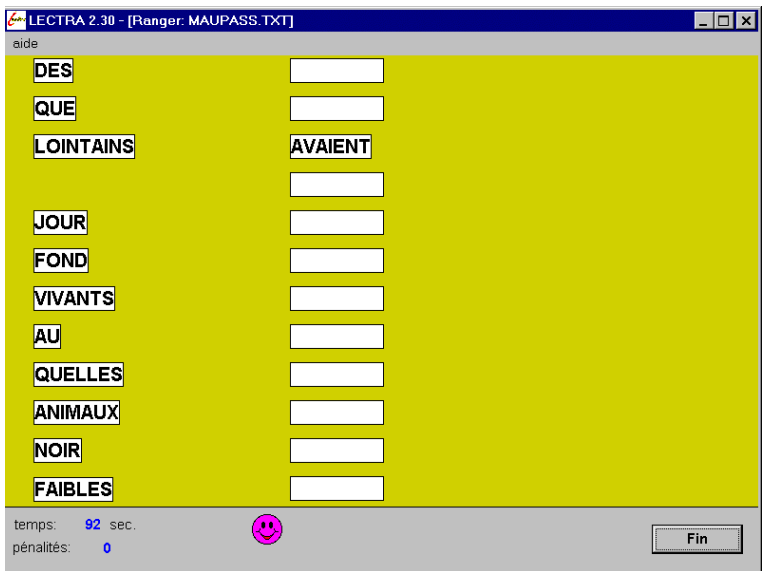

#### Figure 4

LECTURE RAPIDE. Objectif : développer les capacités de lecture sélective, la lecture visuelle, le repérage dans un texte. Un texte est affiché à l'écran. En dessous, un mot est proposé : il s'agit de le retrouver rapidement dans le texte et de double-cliquer sur lui. Le facteur temps et la justesse des réponses sont déterminants dans le calcul du score. Cet exercice est pris en compte dans le calcul du score général de la vitesse et de la compréhension.

MOTS IDENTIQUES. Objectif : développer la capacité de discrimination visuelle, la vitesse, la lecture sélective. Cet exercice n'utilise pas de texte externe. Un dictionnaire de 2 424 mots est inclus dans le programme. Le niveau de difficulté est déterminé par la longueur des mots. Un mot encadré est suivi d'une série de mots à la forme proche. Il s'agit de cliquer sur le mot de la série qui est identique au mot encadré. Un seul essai par série est admis.

L'INTRUS. Objectif : développer la vitesse de lecture, tester la compréhension. Cet exercice n'utilise pas de texte externe. Un ensemble de 40 classes sémantiques est inclus dans le programme. Le niveau de difficulté est déterminé par le degré d'abstraction des mots. Trois listes de mots sont affichées et dans chacune il y a un intrus, c'est-à-dire un mot dont le sens est étranger au thème de la liste. Il faut cliquer sur les intrus (ex : carabine est un intrus dans la liste des aliments). Il est possible de créer 3 listes personnelles de mots en utilisant un traitement de texte.

L'ORDRE ALPHABÉTIQUE. Objectif : travail de la mémoire. Une série de mots tirés au hasard est proposée à gauche de l'écran, il faut les classer alphabétiquement en faisant glisser les mots sur leur emplacement à droite. Chaque mot glissé sur une étiquette vide augmente le nombre de coups. Si le mot est glissé à la bonne place il y reste sinon il revient dans la liste des mots non rangés Le score est pondéré par le nombre de coups.

MEMORY. Objectif : travail de la mémoire, reconnaissance des formes, mise en place d'une stratégie. Sous vingt cartes retournées se cachent dix couples de mots (ou d'images) tirés au hasard. Il s'agit de les découvrir en un minimum de coups (jeu en solitaire) ou de battre l'ordinateur.

QUIZ. Objectif : test de compréhension, test de connaissances permettant d'ouvrir Lectra à d'autres compétences que la lecture. Une question est tirée au hasard dans la série choisie par l'élève. Quatre propositions sont affichées et seule l'une d'elles est bonne. Un seul essai par question est autorisé.

Un utilitaire *QCM\_gene* fourni avec Lectra permet de créer ses propres QCM.

TEXTE MÉLANGÉ. Objectif : tester la compréhension. Des phrases (maximum 5, minimum 2) sont affichées dans le désordre. Il faut les ranger en les faisant glisser avec la souris. Les phrases coloriées en vert sont à la bonne place. En cas d'échec, le nombre d'essais est augmenté, une nouvelle tentative est possible.

TEXTE À CORRIGER. Objectif : tester la compréhension, mesurer la vitesse de lecture. Un texte est affiché et contient dix mots erronés. Il faut cliquer sur ces mots pour faire apparaître leur corrigé. Dans cet exercice, le temps est chronométré. Lorsque l'option correction est cochée dans le menu « préférences », la correction des erreurs pointées est demandée.

### **1.3. TRAITEMENT DES RÉSULTATS**

Dans la version Shareware non enregistrée le nombre d'élèves par groupe est limité à 6, toutefois la lecture des résultats d'élèves est possible au-delà de 6, mais pas l'enregistrement.

L'option *Résultat.* Elle permet de visualiser les résultats de l'élève courant : les moyennes par exercice, les fréquences d'utilisation des exercices, la valeur moyenne de la lisibilité des textes utilisés, la vitesse de lecture en mots par heure. La zone limite de la parole se situe vers 9 000 mots par heure, au-dessus de ce seuil on peut considérer que la lecture s'affranchit de l'oralisation : elle devient visuelle. A partir de 15 000 mots par heure la lecture est efficace.

Le taux de compréhension : dans les exercices de closure, lecture rapide, mots identiques et intrus, le score obtenu est utilisé pour calculer un taux moyen de compréhension, le taux d'efficacité c'est-à-dire la pondération de la vitesse par la compréhension, pour le groupe et l'élève.

### **1.4. IMPRESSION D'EXERCICES**

Cette option permet d'imprimer les exercices suivants pour les proposer aux élèves : Closure, Reconstitution, Mots outils, L'intrus, Texte mélangé, Quiz.

### **1.5. FONCTIONS RÉSERVÉES À LA VERSION ENREGISTRÉE**

La version sous licence permet : d'inscrire un nombre illimité d'élèves par groupes, de gérer leur progression, de protéger le travail par mot de passe (utile en réseau !), d'utiliser ses propres listes de mots pour l'exercice intrus et de bénéficier d'une assistance téléphonique auprès de l'auteur.

En outre, avec le menu « *Consignes* » : dans le cas de travail en autonomie l'enseignant peut laisser des consignes à l'élève accessibles ou affichées automatiquement au lancement de Lectra (consigne générale) ou à chaque changement d'élève (consigne de groupe). Le programme *Utilect* permet de saisir les consignes et de les enregistrer dans un fichier texte nommé automatiquement en fonction du groupe auquel elles s'adressent. Dans ce fichier l'enseignant pourra donner toutes les directives qu'il jugera opportunes et utiles pour l'apprenant.

### **1.6. LECTRA ET LES LANGUES**

Des versions de démonstration, avec les menus dans la langue, sont disponibles en Allemand, Anglais et Espagnol (voir le catalogue à la rubrique de la Bourse des logiciels). Les caractères spécifiques à l'Allemand et l'Espagnol sont affichables et imprimables.

### **2 - ULYSSE OU L'ODYSSÉE INFORMATIQUE**

## **Intégrateur de 31 modules éducatifs pour les enfants de 3 à 12 ans**

### **2.1. PRÉSENTATION**

Il faut tout d'abord souligner le rapport qualité/prix imbattable de ce remarquable ensemble de programmes 2 puisque la licence pour la version enregistrée ne coûte que 50 Francs !

Logiciel éducatif composé de 31 modules (lecture, calcul, dessin, musique, programmation..) sous formes de jeux et d'apprentissages, Ulysse est destiné aux enfants du plus jeune âge mais aussi à ceux un peu plus grands. La possibilité de paramétrage très complet des modules permet une adaptation au concept pédagogique des enseignants et à l'adéquation entre le support informatique à l'intérieur de l'école et l'enseignement du professeur.

| $\equiv$ Sélection du programme $\equiv$ |               |                                                                                                    |             |   |               |                          |               |
|------------------------------------------|---------------|----------------------------------------------------------------------------------------------------|-------------|---|---------------|--------------------------|---------------|
| *.                                       | <b>Uictor</b> | 喟                                                                                                    | Xxx         | 瞐 | Tétris        | ₩                        | Trou-Noir     |
| k.                                       | KonParr       | $\hat{\bullet}$                                                                                                    | Arc-en-Ciel | 興 | Morpion       | 蕪                        | Amadeus       |
|                                          | Bison-Fûté    | ۰                                                                                                    | Calculus    | 囸 | Dédale        | 瞹                        | Chèque & Mat  |
| <b>Be</b>                                | Ensemble      | nicht in der Stadt und der Koning und der Koning und der Koning und der Koning und der Koning und die Koning u<br>Ein der Koning und der Koning und der Koning und der Koning und der Koning und der Koning und der Koning und d<br> | CassBrik    | ◈ | Démineur      | O                        | Simili-Formes |
| ಾ                                        | LekTurr       | TI <del>t j</del> e<br>↓tu                                                                                                    | Méli-Mélo   |   | Mémory        | 鹛                        | MasterMot     |
| Y                                        | Leonard       |                                                                                                    | Piano       | 轻 | Muster'Nombre | 驲                        | Taquin        |
| 20                                       | Picsou        | Ø.                                                                                                    | Puzzi-Carré | 彗 | Rober Val     | Ħ                        | Puzzi-Forme   |
| $\overline{\bullet}$                     | Rapido        | 齫                                                                                                    | Dactylo     | 区 | ProGraFx      | $\overline{\mathscr{C}}$ | Atomic        |
| $\odot$                                  | Kronoss       |                                                                                                    |             |   |               |                          |               |
|                                          |               |                                                                                                    |             |   |               |                          |               |
|                                          |               |                                                                                                    |             |   |               |                          |               |
|                                          |               |                                                                                                    |             |   |               |                          |               |
|                                          |               |                                                                                                    |             |   |               |                          |               |
| æ                                        | Revenir       |                                                                                                    |             |   |               |                          |               |
|                                          |               |                                                                                                    |             |   |               |                          |               |

Figure 1 - Menu principal

<sup>-</sup>2 Disponible dans la Bourse des logiciels EPI sous la référence **2310-JX**.

#### **2.2. LES MODULES :**

- *Chèque & Mat* : apprentissage de l'écriture et de la lecture des nombres en toutes lettres (remplir un chèque).
- *MasterMot* (Figure 4) : dérivé du « Master Mind », jeu de réflexion. Ici on utilise des lettres pour chercher un mot.
- *Roberval* : peser un objet mystérieux.
- *Kronoss* : lecture d'horloge analogique ou digitale.
- *TrouNoir :* gérer une trajectoire fléchée dans un parcours semé d'embûches.
- *Picsou* (Figure 2) : apprentissage de l'utilisation la monnaie.
- *MysterNombre* : recherche de nombre par une méthode itérative.
- *Xxx :* Associer un chiffre à un ensemble de symboles.
- *Arc-en-ciel* : petit programme de coloriage.
- *Atomic* : exercice sur la composition des couleurs.
- *Léonard* : petit programme de dessin.
- *Lekturr :* lire un texte et répondre par vrai ou faux.
- *– Méli-Mélo* : reconstituer une phrase à partir des mots mélangés.
- *Rapido* : tester les réflexes et d'apprendre à manipuler une souris.
- *Dédale* : labyrinthe de taille variable.
- *Puzzi-Carré :* assembler des pièces de puzzle pour reconstituer un dessin
- *Puzzi-Forme* : puzzle ou s'imbriquent des pièces tordues, mais sans dessin.
- *KonParr* (Figure 3) *:* comparer des chiffres ou le cardinal d'ensembles de symboles.
- *Ensemble* : associer élément d'un ensemble de chiffres avec l'élément correspondant sous forme de plusieurs symboles.
- *Calculus* : calcul mental.
- *Simili-Formes :* associer des paires de symboles différents.
- *Mémory* : frère jumeau de Simili-Formes mais les symboles sont cachés.
- *Amadeus :* éditeur de partitions.
- *Piano* : petit orgue électronique.
- *– CassBrik, Taquin, Morpion Démineur :* répliques de jeux bien connus.
- *Bison-Fut*é : un jeu d'adresse et de rapidité.
- *Victor :* hypertexte dont dérive l'aide d'Ulysse.
- *ProGraF*x : langage de programmation, mélange de Pascal, de Logo et de Basic.

Ulysse permet de configurer jusqu'à 15 groupes de 15 utilisateurs, d'associer des icônes aux noms et vous avez à votre disposition trois niveaux globaux d'utilisation. Chaque module est indépendant et paramétrable. A la fin de chaque module, vous vous trouvez, en fonction du score réalisé, dans une des trois tranches de score : faible, moyen, élevé. L'affichage des résultats, par groupe ou par élèves, indique la date, le nom de l'élève ou du groupe, du module, les scores, les temps d'utilisation...

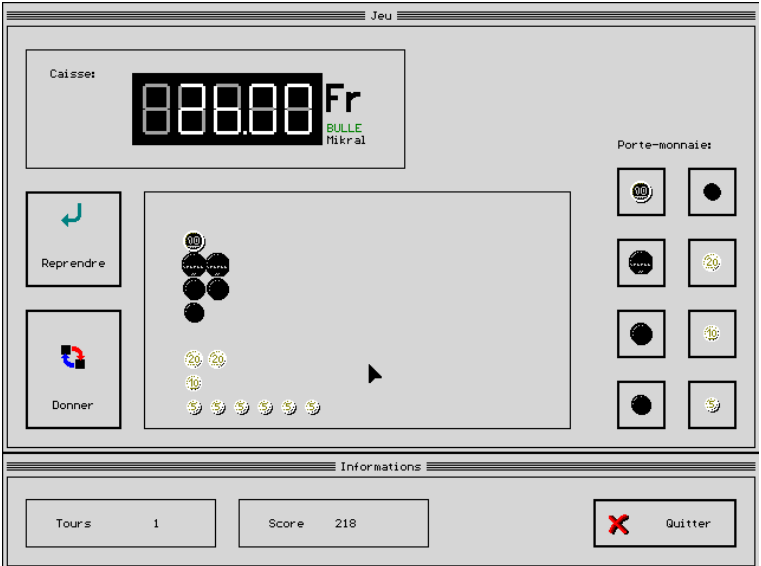

Figure 2 - Picsou

Picsou *(Figure 2)*. Deux options sont possibles : ranger les pièces ou compter en francs. On peut choisir la somme globale à manipuler, la somme initiale, la manière de décompter les bonnes réponses et les erreurs, le nombre de tours, etc.

LA REVUE DE L'EPI DES LOGICIELS GRATUITS OU PRESQUE... Konn Parr *(Figure 3)*. On peut définir l'intervalle pour la comparaison (de 0 à 10), le nombre de tours (de 1 à 20), le type d'affichage (chiffres ou

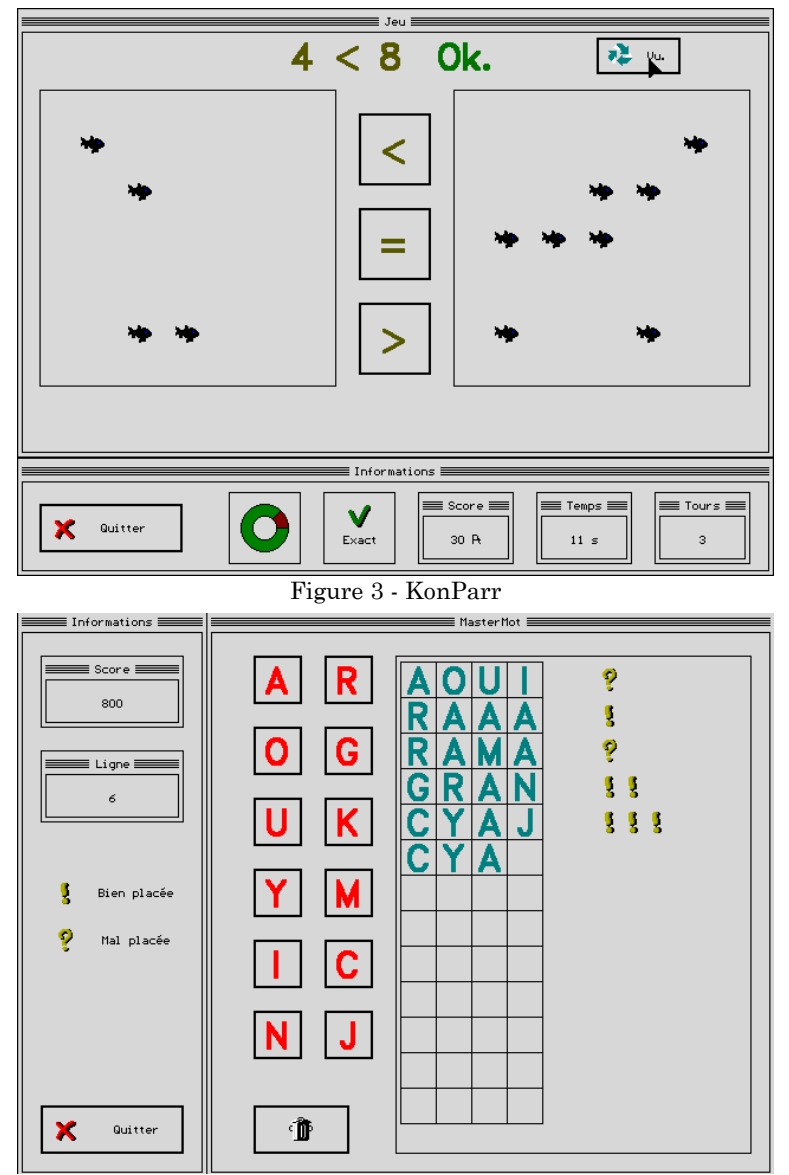

ensembles), le temps imparti pour répondre (de 1 à 60 secondes), la façon de calculer le score...

Figure 4 - Master Mot

Le paramétrage permet de choisir des mots de 3 à 5 lettres, de proposer à l'affichage de 1 à 12 lettres et enfin d'utiliser de 5 à 12 lignes donc autant d'essais possibles.

### **3 - STORY WRITE**

## **Aide à l'écriture de récits de fiction en francais, anglais ou allemand<sup>3</sup>**

### **3.1. PRÉSENTATION**

Ce logiciel 4 n'est pas un générateur de textes, son objectif est d'assister l'élève lors de l'écriture d'un récit de fiction. Il s'adresse aux utilisateurs qui ont besoin d'un cadre, d'un guide pour créer une histoire sur la structure bien connue du récit.

Celle de Story Write est figée sur le modèle suivant : situation initiale, situation initiale modifiée, premier obstacle, deuxième obstacle, résolution du problème, situation finale.

Au démarrage on procède au tirage (contrôlé ou au hasard) de 10 cartes représentant chacune un dessin qui servira de support à une étape du récit. On indique ensuite le titre du nouveau texte, le nom de l'auteur ainsi que celui attribué au héros de l'aventure à écrire *(Figure 1)*.

l

<sup>3</sup> Des versions en langue anglaise ou allemande sont disponibles gratuitement auprès de l'auteur pour les utilisateurs ayant réglé la licence.

<sup>4</sup> Disponible dans la Bourse des logiciels EPI sous la référence **4210-FR**.

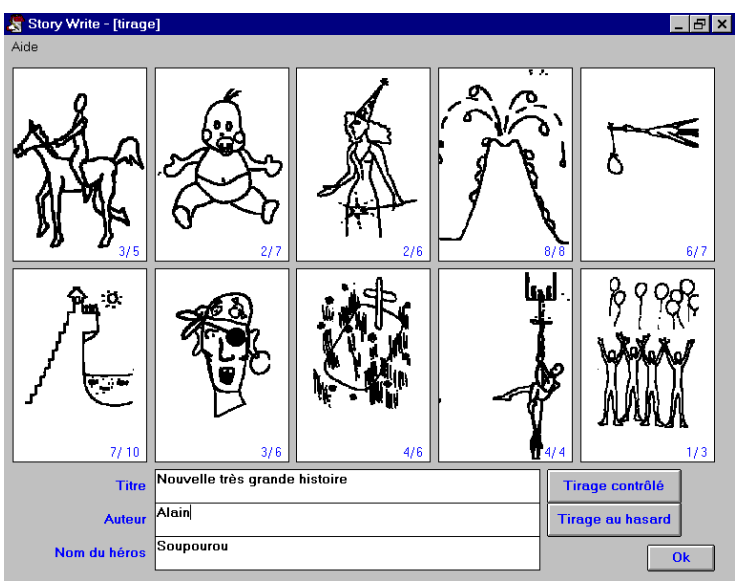

On passe ensuite à un deuxième écran *(Figure 2)* qui comprend, entre autres, la fenêtre de saisie du texte de l'étape en cours et celle permettant de visionner l'ensemble du texte. Le paragraphe qui apparaît dans la zone d'édition bénéficie des fonctions de base d'un traitement de texte et en particulier de couper, copier et coller.

### **3.2. L'ASSISTANT POUR ÉCRIRE**

Il est bien évident que l'assistance est la dimension intéressante du logiciel pour produire un premier jet d'écriture. Une relecture du texte ainsi produit suivie d'un enrichissement des différentes étapes par des descriptions plus précises et l'ajout de transitions permettront d'obtenir un récit original.

Le menu déroulant *Thèmes* propose une série de situations auxquelles sont associées des expressions ou du vocabulaire.

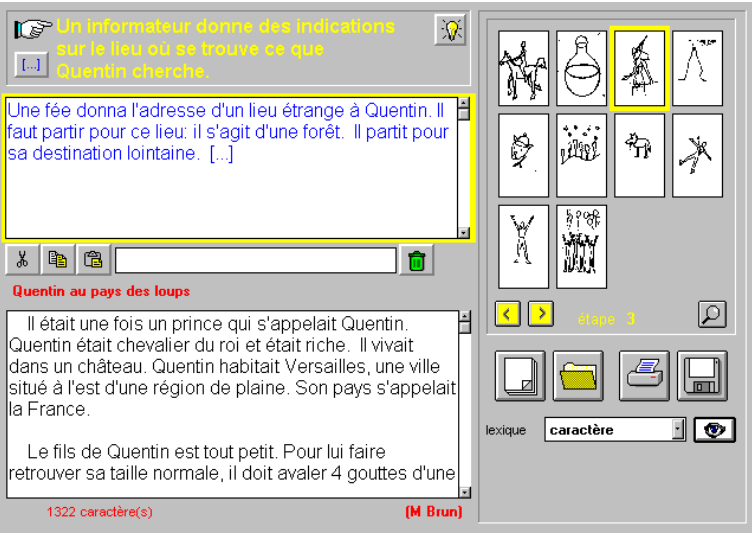

Figure 2

Un clic sur l'icône représentant une ampoule affiche un écran d'aide suggérant des idées, des amorces ou des éléments de phrases que l'on peut ou non intégrer au récit.

Un lexique basé sur des thèmes est disponible en permanence et un simple clic sur un mot de la liste l'intègre à l'emplacement du curseur dans le texte en cours de rédaction. Par contre un double-clic sur un mot dans la zone d'édition du texte déclenche une recherche de ce mot dans le lexique et si ce mot appartient à la base il provoque l'affichage d'une liste de mots de la même famille. Ce lexique est extensible : c'est un fichier texte qui peut être modifié et étendu à l'aide d'un traitement de texte. Il peut contenir au maximum 100 thèmes, chacun étant organisé comme une suite de mots dont le premier de la liste est le terme générique du thème. Par exemple la liste du thème *village* commencera par ce mot suivi de ceux qui y sont associés : *village / clocher / hameau / mairie / quartier / école / fontaine / paysans / cultivateur / fermier / blé / foin...*

Toutefois la stratégie choisie pour la recherche basée sur la notion de mot inclus et non de mot exact, si elle permet d'obtenir plus de résultats, présente l'inconvénient, par exemple, d'obtenir à partir d'une recherche sur *riche* le mot Autriche. Par contre la recherche est exacte pour les mots dont la longueur est inférieure à 5 lettres.

LA REVUE DE L'EPI DES LOGICIELS GRATUITS OU PRESQUE... La circulation est libre et l'on peut à tout moment revenir à n'importe quelle étape du récit. Le texte terminé il peut être imprimé et sauvegardé, voire utilisé avec Lectra. A titre d'exemple un texte, *Quentin au pays des loups,* est fourni.

### **3.3. DÉMARCHES PÉDAGOGIQUES**

Trois démarches pédagogiques peuvent être utilisées :

- écriture libre d'un récit après le tirage au sort de 10 cartes. Dans ce cas, la production du texte décrivant chaque étape (une par carte) n'utilise pas l'aide proposant des phrases tirées d'un corpus.
- écriture d'un récit après tirage au sort de 10 cartes. La production du texte décrivant l'étape utilise l'aide et exploite les phrases proposées si l'aide est validée. Un clic sur *Annuler* permet de ressortir sans prendre en compte l'aide.
- à partir d'un texte préenregistré par l'enseignant, l'élève est invité à le modifier, l'enrichir. Il pourra être enregistré et éventuellement utilisé avec Lectra comme entraînement à la lecture.

### **3.4. LA VERSION LIBRE ESSAI**

La version de libre essai proposée dans la bourse de logiciels est entièrement opérationnelle mais se différencie de la version enregistrée (après paiement de la licence) par la limitation du tirage aux 5 premiers termes de la bibliothèque de suites cohérentes. Cette bibliothèque peutêtre éditée et modifiée.